## **B2G Music Application**

**Application Wireframes** 

**V**4

07-11-12

Music Home (Mix) 2

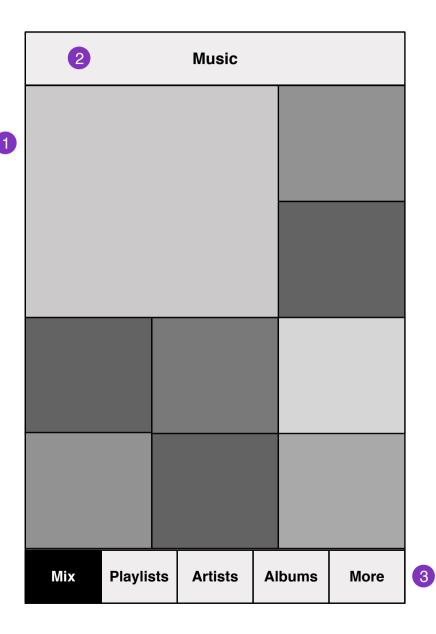

When the user first arrives at the music player, they are presented with the Music Home page that showcases generated playlists and album artwork in an interesting and dynamic montage intended to promote fun discovery of the music they already have.

Show a mix of large and smaller squares.

The montage scrolls vertically.

It's different each time for fun and variety.

It's weighted towards:

- recently listened tracks
- higher rated tracks
- recently added tracks

It's not weighted towards most listened or else you'd end up with the same few tracks at the top all the time that you can't get rid of :-)

- 1. Tap on a square to play. (see next page)
- 2. If music is playing, a song marquee shows here (see next page), tapping it will take you directly to the Player Screen.
- 3. More: Audio Books, Podcasts, etc.

Now Playing 3

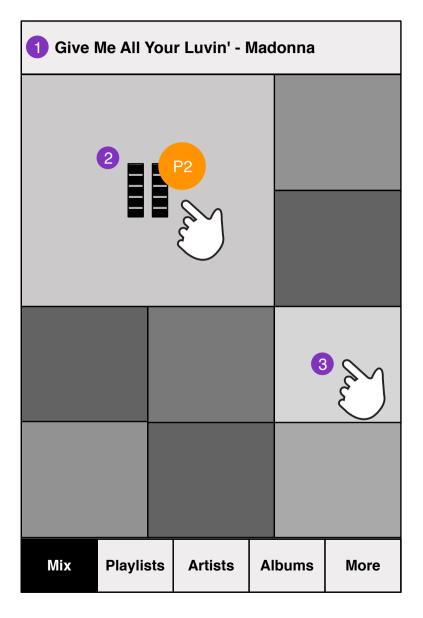

- 1. If music is playing, the song-artist shows here and slowly marquees to the left, tapping it will take you directly to the Player Screen. Note for visual design: This should look very distinct from the regular header so it's obvious it's the currently playing song.
- 2. When a song is playing, show the Pause control in the middle of its tile. Tap to pause the song (control disappears and you see only the artwork).
- 3. Tap another square to listen. If a song is playing, and you tap another square, then the current song pauses and start playing the new song.
- The montage is like a music board where you can just taptap-tap to browse your music in a fun way vs. going back and forth in list views.

You can scroll down to see more, so it should be a fun way to discover and play with your music looking for something you want to hear.

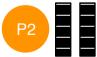

Fun factor bonus: Animate the pause bars like an equalizer to give added feedback that music is playing. (P2)

Music Search

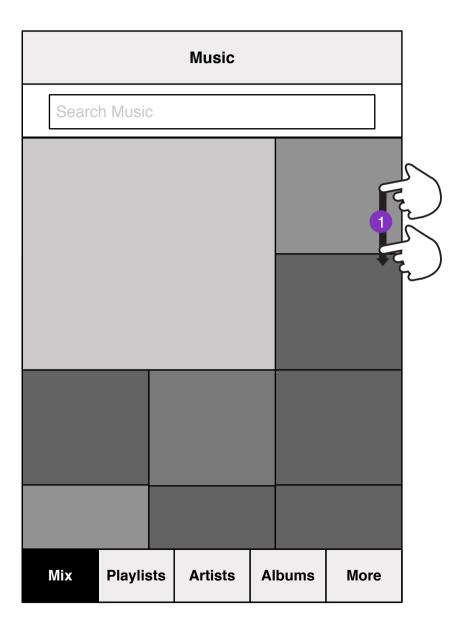

1. Pulling down at the top of any list content will reveal search bar.

Search should search your entire music library, not just what happens to be visible on the current page.

Music Search 5

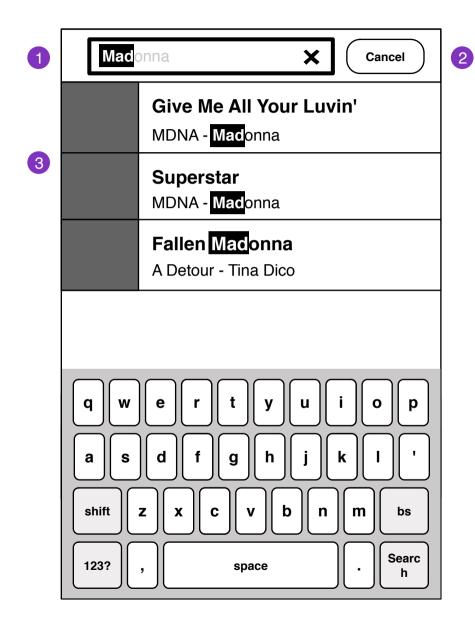

1. Music heading hides. Search field focused.

## Interaction notes:

- Search field auto-hints as you type.
- Pressing 'X" at the end of the field, clears the search field.
- 2. Cancels search
- 3. Substring highlights in results. Show results from songs, albums, artist, and playlist. The icon should make it clear what type it is. For example, is it a song or an album?

| Albums |                                  |         |        |      |
|--------|----------------------------------|---------|--------|------|
|        | Silent Siren<br>Underhill        |         |        |      |
|        | Peaceblaster<br>STS9             |         |        |      |
|        | Purple Wow<br>Marty Party        |         |        |      |
|        | <b>Emika</b><br>Emika            |         |        |      |
|        | <b>Blackout</b><br>Keys N Krates |         |        |      |
|        | Silent Siren<br>Underhill        |         |        |      |
|        |                                  |         |        |      |
| Mix    | Playlists                        | Artists | Albums | More |

Albums content 7

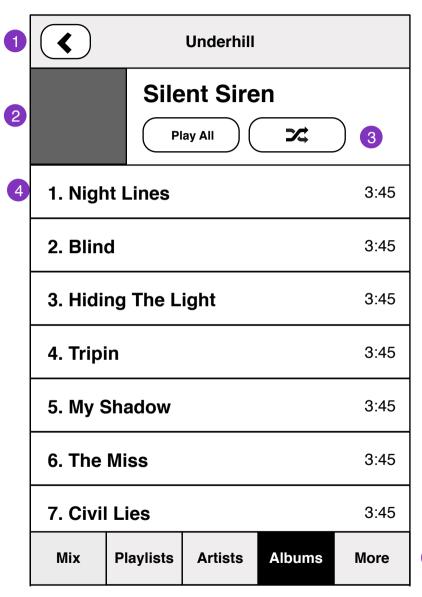

- 1. Back to previous screen
- 2. Album cover art
- 3. Play entire album, Shuffle album
- 4. Tracklist
- 5. Show the Pause button if track is currently playing (in addition to showing the current song marquee on the header)
- 6. If you get to this album view from the Player (next page), then do not show the tabs

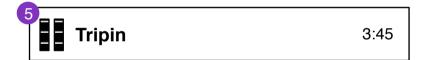

6

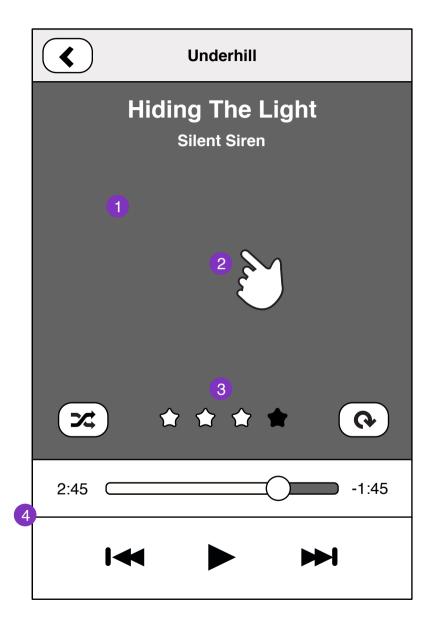

- 1. Album art, always expand artwork to fill the screen here even if the proportions of this space are different than the artwork. (vs. letter boxing)
- 2. Tap anywhere on album art to go to Album content
- 3. Song rating
- 4. Time elapsed, Time remaining, Transport controls
- 5. When playing, animate the Pause button as an equalizer (P2)

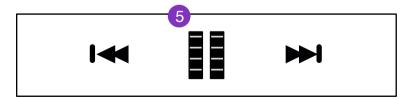

Missing Album Art 9

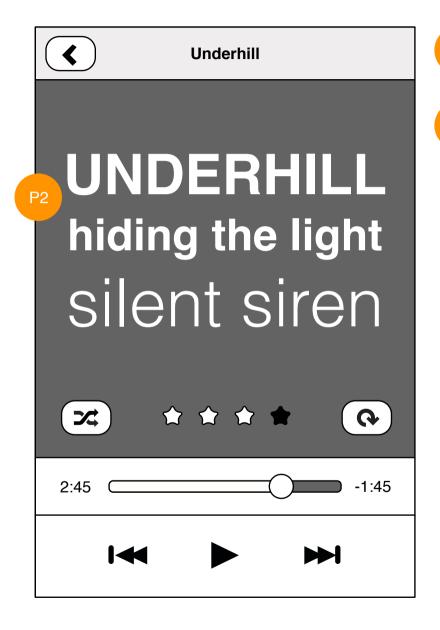

If the album art is missing, then auto-generate one using interesting typography from the artist, album, and song names.

The foreground and background colors should also be auto-generated. This will make for a very colorful montage on the home screen too even if you have missing artwork.

Playlists 10

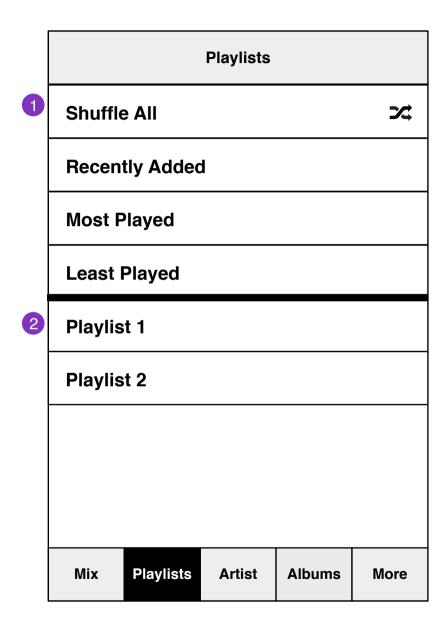

- 1. Pre-defined Playlists like Shuffle All Songs
- 2. Custom Playlists